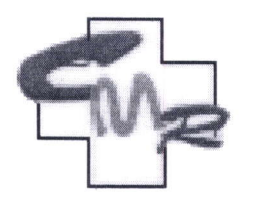

COLEGIUL MEDICILOR DIN ROMANIA COLEGIUL JUDEȚEAN AL MEDICILOR DÂMBOVITA Loc. Târgoviște-Str. Nicolae Iorga Nr. 2, Cod Poștal: 130061 Tel./Fax: 0245.217.747; E-mail: cmdambovita@yahoo.com; Cod fiscal: 9622775

# COMISIA ELECTORALA TERITORIALA

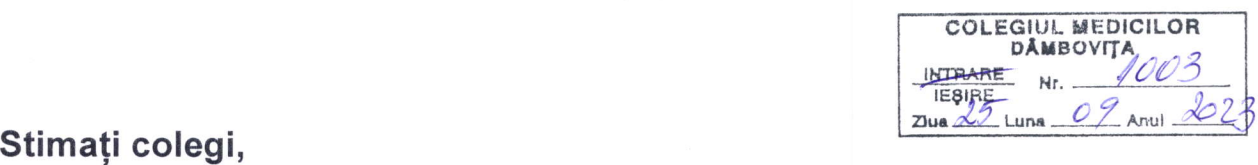

Intrucât în primul tur de scrutin nu s-a îndeplinit condiția de participare (cvorum) de două treimi din numărul membrilor cu drept de vot, se organizează al doilea tur de scrutin în perioada 5-6 octombrie 2023, orele 10.00 - 20.00, pentru alegerea membrilor Comisie de disciplină.

Votul fizic se va desfăsura la sediul Colegiului Medicilor Dâmbovița din localitatea Târgoviște, strada Nicolae lorga, nr. 3, județul Dâmbovița.

Fiecare medic cu drept de vot este legitimat de comisia electorală teritorială cu actul de identitate: cartea de identitate, cartea de identitate provizorie sau buletinul de identitate in cazul cetătenilor români și, respectiv, pașaportul sau permisul de ședere în cazul cetățenilor străini, valabile în ziua votării.

Votul online se va face prin APLICATIA MEDICULUI disponibilă pe site-ul oficial www.cmr.ro Instalarea/Utilizarea aplicației medicului va necesita parcurgerea următorilor pași:

- a) descărcarea aplicației pe telefonul mobil (iOS & Android);
- b) înregistrarea utilizatorului (crearea contului de utilizator pe baza informatiilor înregistrate și verificate din baza de date a Colegiului Medicilor din România);
- c) autentificarea utilizatorului (cu nume de utilizator și parolă).

Link-ul către aplicația medicului se găsește pe site-ul oficial al Colegiului Medicilor din România: https://www.cmr.ro/aplicatia-medicului.

# PAȘI INSTALARE ȘI UTILIZARE APLICAȚIE MEDIC: Cazul utilizatorilor de telefoane tip Android :

- 1. Se deschide in web pagina de internet www.cmr.ro
- 2. Se apasa butonul < Aplicatia medicului >.
- 3. In josul paginii se apasa butonul < Utilizatorii Android click aici > si se instaleaza automat din Google Play a aplicatia informatica.
- 4. Dupa finalizarea instalarii aplicatiei, aceasta trebuie deschisa pentru crearea contului de utilizator nou si activarea aplicatiei, selectand zona < doresc sa ma inregistrez si sa activez aplicatia ».
- 5. Pentru inregistrare cont nou se introduc : CUIM, CNP, Adresa email, Telefon
- 6. Se selecteaza butonul « Verifica datele »
- 7. Daca datele afisate sunt corecte se apasa butonul < Trimite SMS ))
- 8. Se introduce codul primit prin SMS pentru obtinerea parolei de acces in cont.
- 9. Contul astfel creat cu date de intrare adresa email si parola poate fi utilizat pentru accesarea cabinei electronice de vot

## Cazul utilizatorilor de telefoane iPhone :

- 1. Aplicatia informatica nu se instaleaza pe telefon, ci se deschide direct din sectiunea < Aplicatia medicului > de pe siteul www.cmr,ro.
- 2. Mai departe se executa toti pasii 5 9 de la cazul utilizatorilor de telefoane Android.

### In vederea exercitării votului electronic, alegătorul:

1) va accesa butonul "VOT" din aplicatia medicului;

2) va completa buletinul electronic de vot prin bifarea candidatilor pe care doreste să îi voteze;

3) după finalizarea opțiunilor, alegătorul va trimite buletinul electronic de vot prin apăsarea butonului "Înregistrează Votul";

4) alegătorul va primi confirmarea înregistrării votului.

În cazul contestației, desecretizarea votului se realizează și prin utilizarea codului alegătorului, primit prin SMS, de la nivelul Registrului electoral.

#### Buletinul de vot electronic va fi disponibil alegătorilor în acelasi interval calendaristic și orar cu cel destinat votului la urnă, în secția de votare.

În situația în care nu aveți posibilitatea să descărcati aplicatia medicului, aveti posibilitatea să votați fizic la sediul Colegiului Medicilor Dâmbovița, la datele și în intervalul orar mentionate mai sus.

Lista finală cu candidaturi este următoarea:

- 1. Dr. BOBARU CRINELA-LUMINITA, medic primar ORL
- 2. Dr. DINU BOGDAN-CRISTIAN, medic primar Oncologie medicală
- 3. Dr. ILIE IONIȚĂ, medic primar Anatomie patologică
- 4. Dr. PETRESCU ZĂNICA, medic primar Gastroenterologie și Medicină internă
- 5. Dr. SAFCIU ARTUR-JAN, medic primar Medicină generală adulti
- 6. Dr. SPĂTARU VIORICA-ZENAIDA, medic primar Medicină generală- pediatrie
- 7. Dr. ZULUF ALEXANDRA-CRISTINA, medic primar Obstetrică ginecologie

Modelul buletinului de vot și informații suplimentare găsiți pe site-ul www.cmdb.ro.

**PRESEDINTE** Dr. Pătru Constantin-Cristinel. VICEPRESEDINTE Dr. Savu Ana-Camelia